## **วธิกี ารเชอื่ มตอ่ กบัระบบ Internet ที่มีอยู่เดิม**

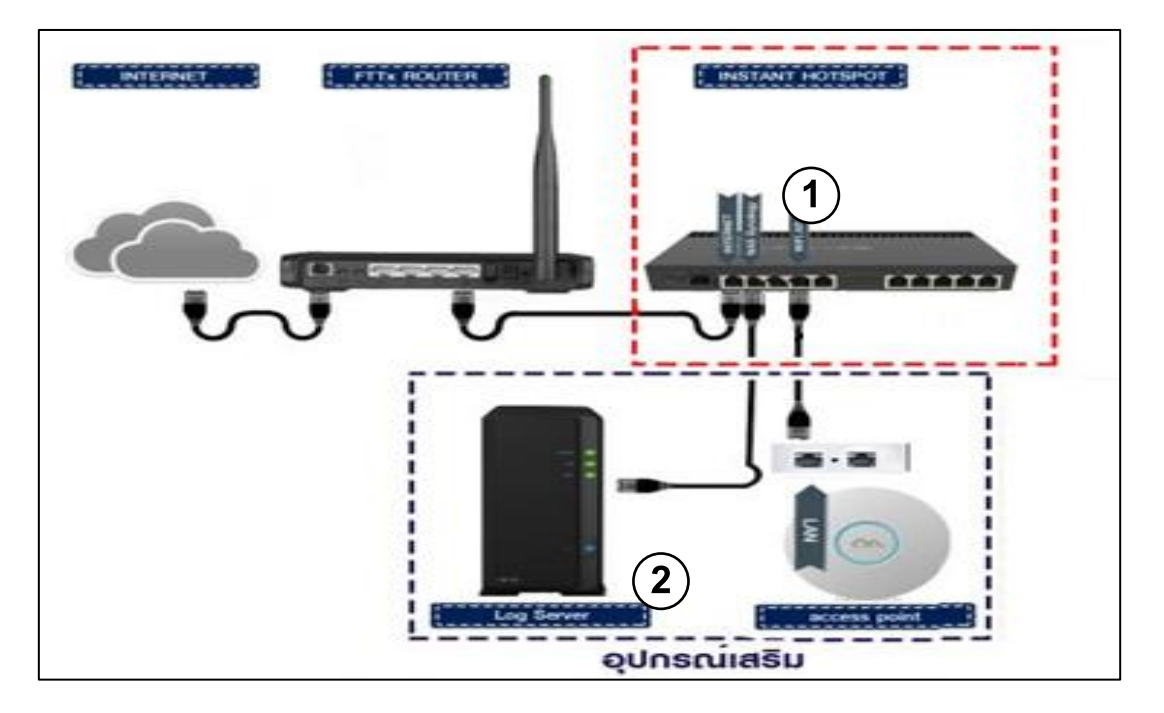

ี จากรูปในกรอบที่1 คืออุปกรณ์ที่อยู่ในชุด Instant Hotspot ซึ่งประกอบด้วย 1. Mikrotik Router (แล้วแต่ร่นที่เลือกซื้อ)

2.กรอบที่ 2 อุปกรณ์เสริม (Log server หรือ ตัวกระจายสัญญาน จะมีหรือไม่มีก็ได๋)

ี ลูกค้าจะต้องมีอินเตอร์เน็ตที่ใช้งานได้ผ่าน Internet Router ของผู้ให้บริการ ไม่ว่าจะเป็น True, 3BB, AIS, CAT, TOT อยู่แล้ว อย่างเช่น ADSL, FTTX หรือ Fiber เป็นต้น 1. จากนั้น เชื่อมต่อสายแลนจาก Port 1-4 (port ใดก็ได้) ของ Internet Router มาที่ Port 1 (หรือ Eth1 แล ้วแต่รุ่น) ของ Mikrotik Router

2. ถือเป็นเสร็จสิ้นการเชื่อมต่อใช้งานในส่วน Hardware ของตัว Instant Hotspot ี แต่หากลูกค้ามีอุปกรณ์เสริมเช่น Log หรือตัวกระจายสัญญาณอื่นก็สามารถนำมาต่อเพิ่มได*้* ตามกรอบที่เขียนว่าอุปกรณ์เสริม

# **วธิกี ารเชอื่ มตอ่ คอมฯ เพอื่ ตงั้คา่ ของระบบ**

ึการเชื่อมต่อ PC หรือ Notebook เพื่อคอนฟิกระบบสามารถทำได้ 2 ทาง คือ

1. ผ่านสายแลน 2. ผ่าน Wi-Fi

#### **เชอื่ มตอ่ ผา่ นสายแลน**

1. น าสายแลนข ้างหนึ่งต่อเข ้ากับ Mikrotik Router ที่ Port ใดก็ได ้ที่ว่างอยู่ (ยกเว้น Port  $1$  หรือ Eth $1$ )

2. นาสายแลนข้างที่เหลือมาเชื่อมต่อเข้ากับ PC หรือ Notebook

เชื่อมต่อผ่าน Wi-Fi

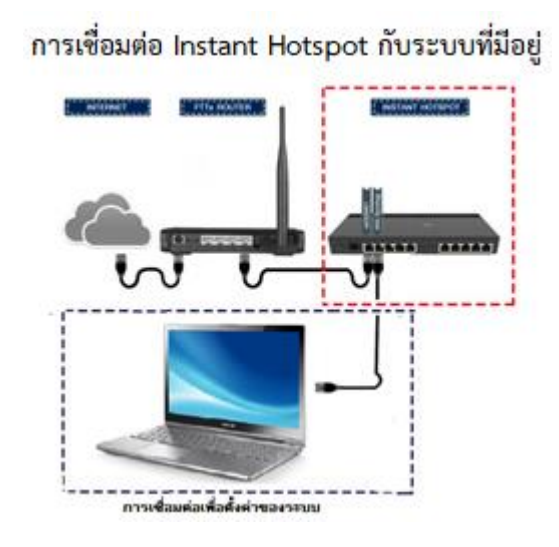

### **เชอื่ มตอ่ ผา่ น Wi - Fi**

1. เชื่อมต่อ Wi-Fi ชื่อ Instant Hotspot 2. หรือชื่ออื่นๆ ที่เป็นชื่อ Wi-Fi ที่อยู่ในระบบ Instant Hotspot

#### <u>สำหรับผู้ดูแลระบบ</u>

ี<u>้ชื่อผู้ใช้สำหรับออกอ</u>ินเตอร์เน็ต โดยไม่ต้อง ลงทะเบียบ หรือเพื่อใช้งาบครั้งแรก

Username : admin Password : 1q2w3ebefirst123

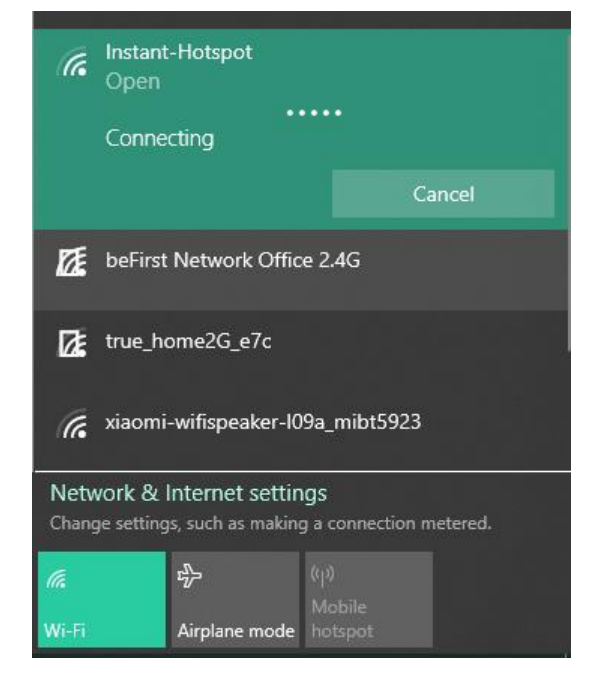

หากไม่ขึ้นหน้า Login ให้เข้าเว็บ http://instant.Hotspot/login?